# **Welcome to OfficeSuite Poly ROVE 30 & 40 Cordless Handset Features and Voicemail Set up**

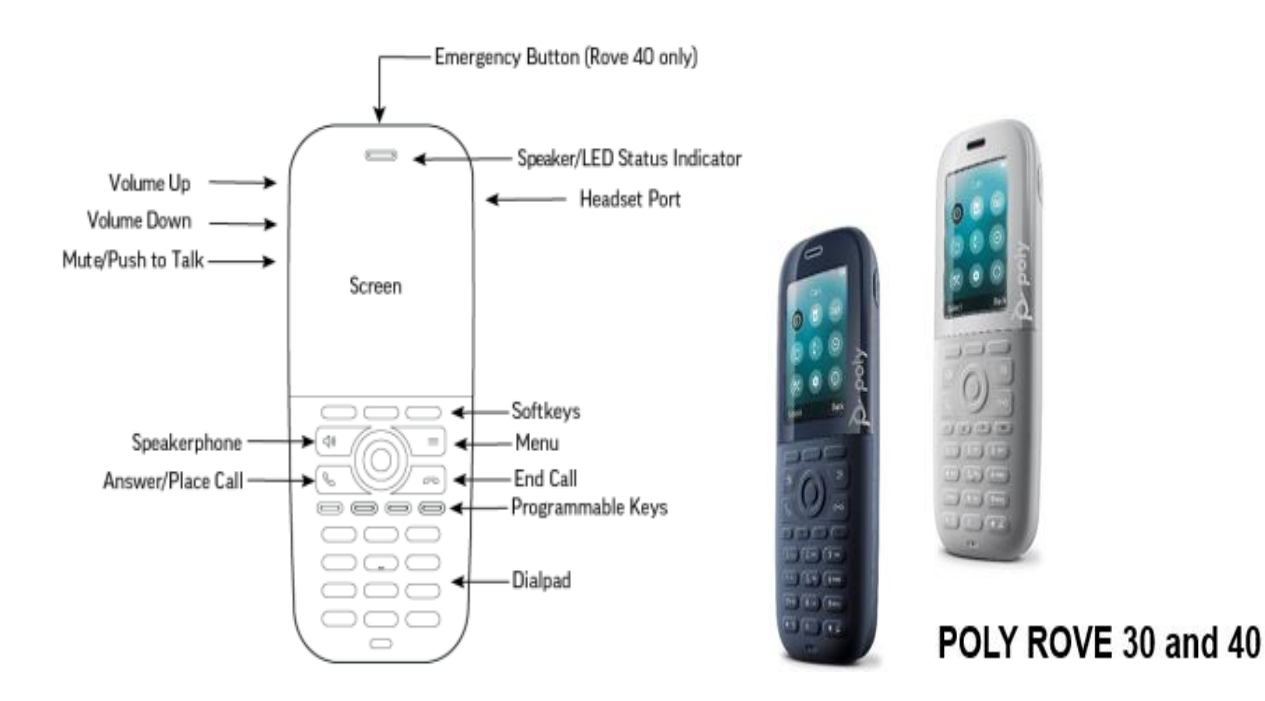

# **LED Indicator Default Status**

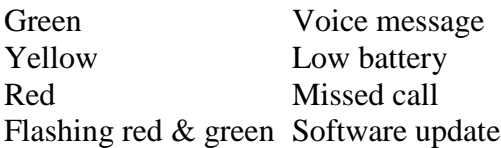

(Poly Rove 40: Emergency Key, Bluetooth & Vibrate Mode)

# **To Answer a Call**

- 1. Press the **Call** key or Press the **Speakerphone** button
	- o Press the speaker key to change to speaker phone mode
	- o Press the **Call** key a second time to answer another call (This will automatically put your  $1<sup>st</sup>$  call on hold)
	- o The **SWAP** soft key toggles between the 2 calls

# **To End a Call**

1. Press the **End** key

# **To Place an External Call**

- 1. Local: Dial 9 plus the 10-digit number
- 2. Long Distance & Toll Free: 9, 1 then the 10-digit number
- 3. Press the **Call** key

# **To Mute a Call**

- 1. While on an active call, press **Mute** (located on the middle-left side of the handset).
- 2. Press **Mute** a second time to unmute.

#### **To Place a Call on Hold**

- 1. Press the **Options** Softkey
- 2. Use the navigation arrows to highlight **HOLD**
- 3. Press **OK**

# **To Resume a Held Call**

1. Press the **Resume** softkey

# **To Transfer a Call**

- 1. **Blind Transfer** User does not talk to the transfer recipient prior to transferring a call.
	- a. While on an active call, press **Options** then **Blind Transfer**
	- b. Dial the transfer recipient's number **(9 + external number) –** Press **Call**
	- c. Press **Transfer**

# 2. **Attended Transfer:** User talks with the transfer recipient prior to transferring a call.

- a. While on an active call, press **Options** then **Transfer**
- b. Press the **Attended** Softkey.
- c.b.Dial the transfer recipient's number **(9 + external number) –** Press **Call**
- d.c.Wait for the user to answer then, announce the call.
- e.d.Press **Options** then **Transfer**

\*\*Press the **END** softkey at any point prior to completing a transfer to return to the original call\*\*

#### 3. **Transfer directly to a user's voicemail**

- a. While on an active call, press **Options** then **Transfer**
- b. Press the **Voicemail Key** and enter the **Extension #** of the voicemail box
- c. Press the **TRANS** or the **Transfer** soft key again

#### **To Place a Conference Call**

Join up to four parties (including the originator) on one conference call

- 1. While on an active call, press the **Options** then **Conference**
- 2. Dial the second party  $(9 +$  external number) Press **Call** Key
- 3. When the party answers, press **Options** then **Conference Softkey** 3 The two calls are joined into a conference call

# **To Park a Call**

- 1. While on an active call, press **Options** then **Transfer**
- 2. Dial **\*95**, then dial the **park location #** (pick a number between 1-3)
- 3. Press **Options** then **Transfer**
	- \*\*Note once the call is parked, your screen will be blank

# **To Retrieve a Parked Call**

- 1. Dial **\*96,** then dial the **park location #** (1,2 or 3)
- 2. Press **Send** or **Ok** softkey

#### **To Access Recent Calls List**

- **1.** On the wireless handsets, do one of the following:
- **2.** Select **Calls** Or Select **Menu** > **Calls**
- **3.** Go to the desired entry (Missed, Answered, Dialed or Recent)
- **4.** Select **Options** > **View Details**.

**To Page** (if your location has an external paging system)

- 1. Dial **paging ext#** \_\_\_\_\_\_
- 2. Press **Call**
- 3. Paging system will open / Begin speaking

#### **Connect a Bluetooth Headset (Poly Rove 40 only)**

You can connect any Bluetooth-capable headset to the Poly Rove 40 wireless handset.

- 1. Go to **Settings** > **Bluetooth**.
- 2. Highlight **Enable Bluetooth** and press the **Toggle** softkey. The **Enable Bluetooth** status changes to **On**.
- 3. Select **Search for Devices**.
- 4. Select your Bluetooth headset in the list of devices and select **Pair**.

# **Add a Speed Dial Entry**

You can add up to eight contacts as speed dial entries on the wireless handset.

- **1.** From the **Home** screen, select **Contacts** or Press **Menu** > **Contacts**
- **2.** Select a contact, then select **Options**
- **3.** Select **Speed Dial**, then choose an index number.

#### **Add a Contact to the Contact Directory**

You can add up to 250 contacts to the directory on the wireless handset

- **1.** From the **Home** screen, select **Contacts** or Press **Menu** > **Contacts**
- **2.** On the **Contacts** screen, go to **Options** > **Add contact**.
- **3.** Enter your contact's information, then select **Save**.

# **Personal Voicemail Setup & Features**

### **SET UP VOICEMAIL:**

- 1. Dial \*98 (star 98) on your phone
- You will hear**, "Please enter your passcode. If you are not calling from your phone press \* (star)"**
- 2. Enter your passcode followed by the **#** sign.
	- Vmail PIN will be provided by your Project Manager or Trainer
- 3. Follow the prompts to set up your mailbox and change your passcode.

#### **MESSAGE NOTIFICATION / RETRIEVAL:**

When new messages have arrived, the 'Messages' function button will **illuminate green**.

# **TO RETRIEVE A MESSAGE:**

1. Dial \*98

You will hear, **"Please enter your passcode. If you are not calling from your phone press \*(star)"**

2. Enter your **passcode** followed by the **#** sign.

#### **To RETRIEVE YOUR MESSAGEs FROM ANY PHONE OUTSIDE YOUR OFFICE (if you have a direct line):**

- 1. Call your own phone number
- 2. During your voicemail greeting press **\*** and follow the prompts.

#### **LISTENING SHORTCUTS:**

#### **While Listening to Messages, you can perform the following actions:**

**1** Replay

- **2** Save
- **3** Delete
- **6** Message Information
- **7** Play Previous Message
- **9** Play Next Message

**0** Help

**Note:** Messages are automatically saved unless deleted

# **To report OfficeSuite phone related issues or Windstream Internet Trouble**

Call **833.241.0100**

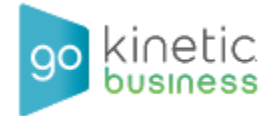